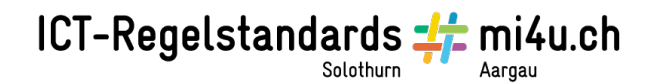

## **Heftumschlag**

**Anleitung für Windows-Computer**

**Seite einrichten** Seitenlayout, Seitenränder, Benutzerdefinierte Seitenränder: Oben: 1cm Links: 1 cm Unten: 1 cm Rechts: 1cm mit OK bestätigen.

Seitenlayout, Orientierung, Querformat

## **Namen schreiben und verändern**

Schreibe deinen Namen. Verändere nun jeden Buchstaben: Markiere ihn mit der Maus darüber und wähle eine andere Schrift, andere Grösse, Fett, kursiv, unterstrichen.

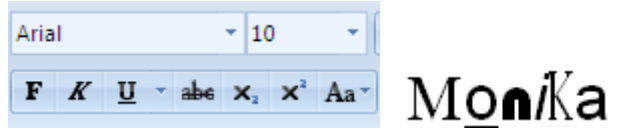

## **Namen kopieren und einfügen**

Markiere mit der Maus den Namen so, dass er genau vom ersten bis zum letzten Buchstaben markiert ist (nicht darüber hinaus!)

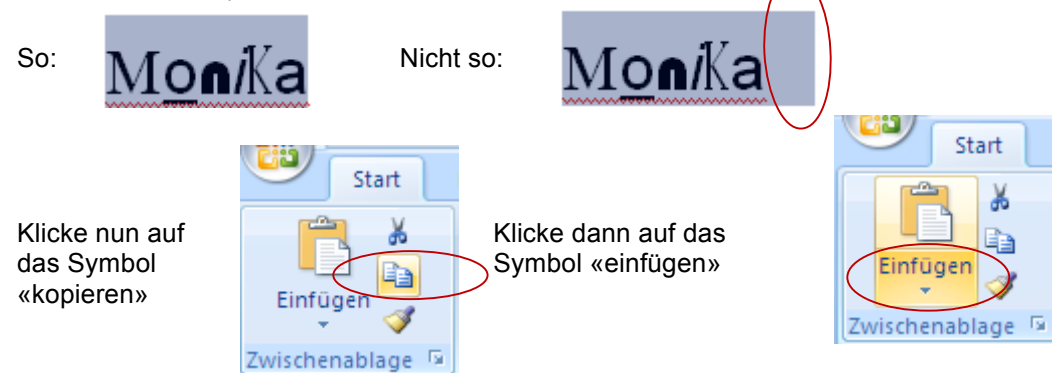

Fülle nun das ganze Blatt mit deinem Namen.

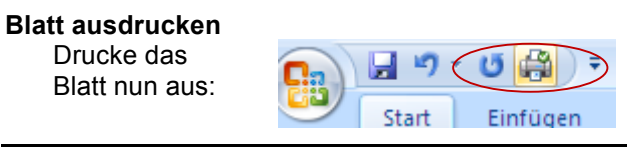